# **Руководство пользователя FLYTS90**

# Оглавление

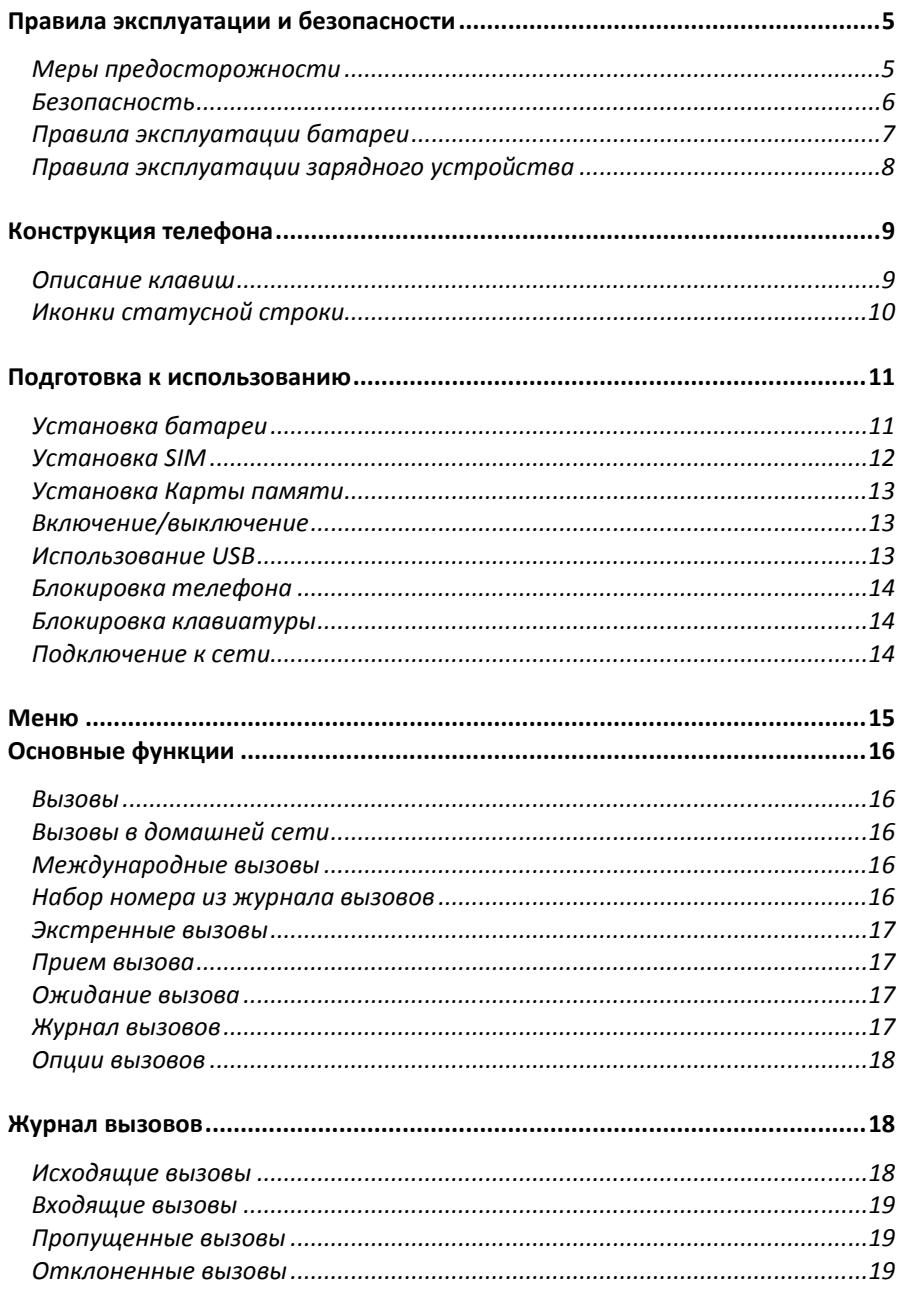

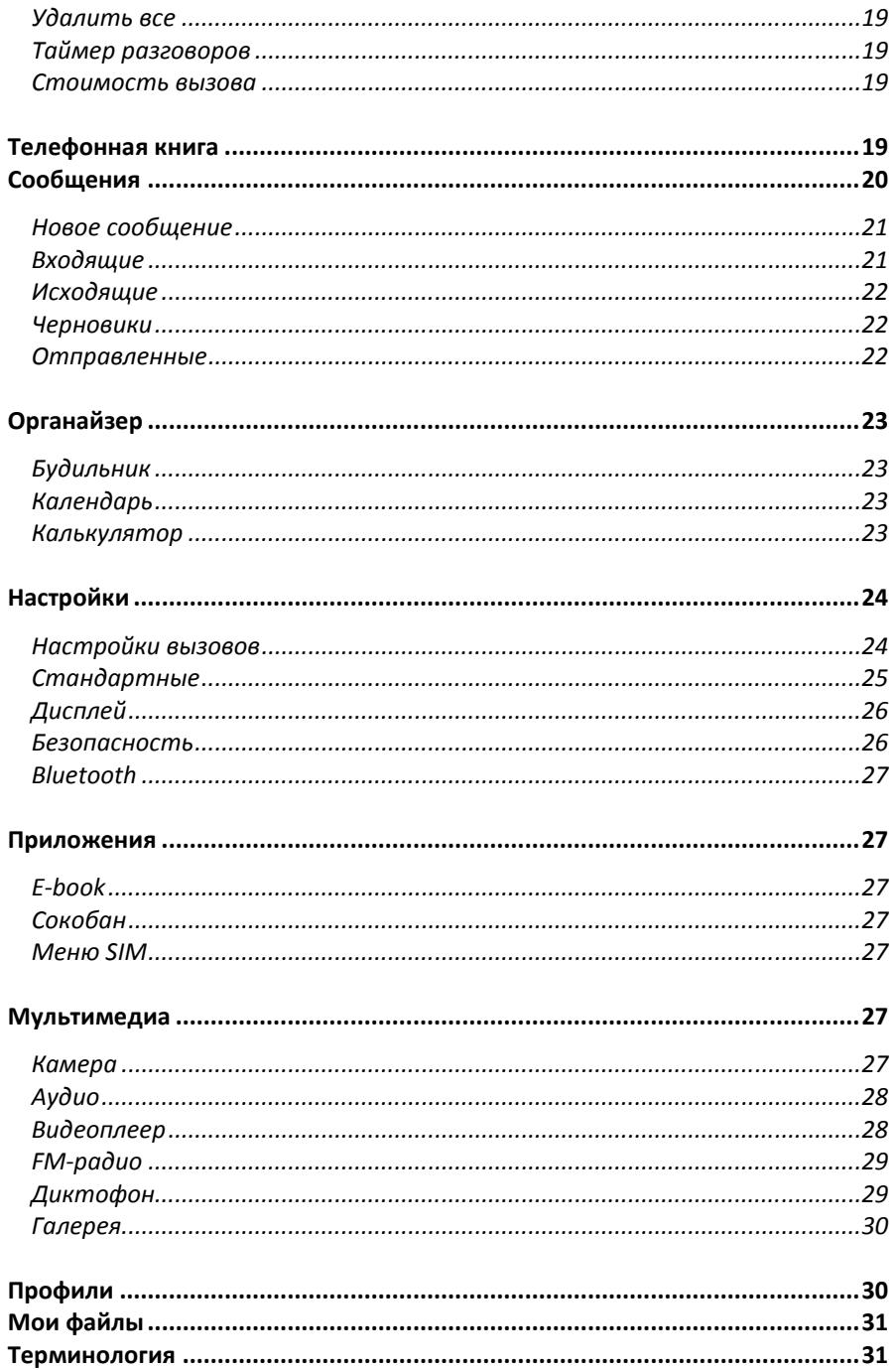

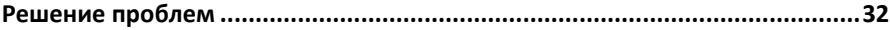

## Правила эксплуатации и безопасности

### Меры предосторожности

Настоящее Руководство по эксплуатации содержит информацию об основных правилах эксплуатации сотового телефона Fly TS90 и краткое описание его функциональных возможностей.

Необходимо соблюдать правила пользования сотовыми телефонами в самолетах, лечебных учреждениях и прочих местах, где существуют ограничения на пользование мобильной связью, связанные с созданием помех для чувствительного к ним оборудования.

Необходимо следовать правилам пользования мобильной связью за рулём. Используйте функцию «Хэндс Фри» или остановите машину на время разговора.

Необходимо соблюдать правила и рекомендации пользования сотовыми телефонами на заправках, химических производствах и в прочих местах, где возможно наличие горючих материалов.

Не рекомендуется располагать телефон вблизи с чувствительными к электромагнитному излучению электронными медицинскими и прочими приборами, такими, как электронные слуховые аппараты, кардиостимуляторы, а также детекторы дыма и т.п. В случае возникновения сбоев в работе приборов необходимо проконсультироваться с их изготовителями.

Использование телефона в непосредственной близости от приемного оборудования (например, телевизора или радио) может вызвать помехи в телефоне.

Разговор по телефону в течение длительного периода времени может снизить качество связи за счет излучения тепла во время использования.

Если телефон не используется в течение длительного периода времени, храните его в безопасном месте, отключенным от сети.

Данные, сохраненные в памяти телефона, могут быть удалены из-за неосторожного обращения, ремонта телефона или обновления программного обеспечения.

Пожалуйста, создавайте резервную копию важных телефонных номеров. (Рингтоны, текстовые сообщения, голосовые сообщения, фотографии и видео также могут быть удалены.) Производитель не несет ответственности за ущерб, причиненный из-за потери данных.

Не производите включения/выключения телефона, если аппарат расположен близко к вашему уху.

Не красьте телефон.

Для предотвращения повреждения и выхода из строя телефона и его аксессуаров (аккумулятора, зарядного устройства) необходимо использовать только оригинальные аксессуары. Использование неоригинальных аккумулятора или ЗУ может привести к течи аккумулятора или его воспламенению.

Запрещается разбирать телефон и его элементы. Это может привести к выходу его из строя и протечке аккумулятора.

Не вставляйте зарядное устройство в телефон, если в нем нет батареи. Перед тем как извлечь батарею, убедитесь, что телефон выключен; в противном случае вы можете потерять данные, хранящиеся в телефоне.

Во время зарядки телефон следует поместить в хорошо проветриваемое помещение, подальше от легковоспламеняющихся и взрывоопасных объектов.

Телефон, аккумулятор и зарядное устройство – водопроницаемые предметы. Не пользуйтесь устройствами в дождь и в помещениях с повышенной влажностью (ванных комнатах).

Для чистки телефона, аккумулятора и зарядного устройства используйте мягкую, сухую тряпку.

Не используйте для чистки ликер, алкоголь, спирт, бензин.

Грязь и пыль в розетке могут помешать нормальному процессу зарядки ввиду плохого контакта или потери соединения. Не забывайте протирать устройства от пыли.

Во избежание размагничивания телефона, держите его подальше от CDплееров, кредитных карт и т.д. Не помещайте предметы, cодержащие магнитные компоненты, такие как кредитные карты, телефонные карты, чековые книжки, или билеты на метро рядом с вашим телефоном. Магнетизм телефона может привести к повреждению данных, хранящихся в магнитной полосе.

Избегайте контактов телефона с водой. Если же это произошло, Вам следует немедленно извлечь батарею из телефона и связаться с поставщиком.

Не используйте телефон в среде со слишком низкой или слишком высокой температурами, никогда не оставляйте телефон под прямыми солнечными лучами или в помещении с повышенной влажностью. Наиболее приемлемая температура 0C-40C. Телефон следует использовать на высоте не более 2,000м.

Не следует использовать влажные ткани или ткани с сильнодействующими средствами для чистки мобильного телефона.

Телефон оснащен опциями аудио и видео записи, которые следует использовать в соответствии с законодательством.

Держите телефон в недоступном для детей месте. Не кидайте мобильный телефон, поскольку подобное обращение может привести к выходу его из строя.

Пожалуйста, не выбрасывайте батареи вместе с обычным мусором.

### Безопасность

Прежде чем сделать или ответить на звонок, ознакомьтесь с местными законами об использовании беспроводных мобильных телефонов и учтите их при практическом использовании.

*Безопасность дорожного движения* Необходимо обеспечивать безопасность дорожного движения. Не пользуйтесь мобильным телефоном во время вождения. Остановитесь или припаркуйте машину, прежде чем сделать или ответить на звонок.

*Режим полета*

Пожалуйста, выключайте мобильный телефон до взлета самолета, чтобы защитить систему связи самолета от помех. Использование мобильного телефона до взлета самолета допускается с разрешения экипажа в соответствии с правилами безопасности.

*Экологическая безопасность*

Не пользуйтесь мобильным телефоном вблизи с электронным оборудованием. Помехи радиоволн могут привести к неправильной работе электронного оборудования и другим проблемам. Мобильный телефон может создавать помехи работе медицинских устройств, таких как слуховые аппараты и кардиостимуляторы.

Не используйте телефон в потенциально опасной обстановке. Пожалуйста, соблюдайте ограничения по использованию беспроводных устройств.

### Правила эксплуатации батареи

Пожалуйста, используйте аккумулятор должным образом. Не разбирайте и не допускайте короткого замыкания батареи. Следите за чистотой металлических контактов аккумулятора.

Общий температурный режим: -10 ℃ ~ +55 ℃

Длительность работы батареи зависит от условий использования и окружающей среды.

Функция самозащиты батареи автоматически выключает телефон, когда он находится в экстремальных условиях. В этом случае извлеките аккумулятор из телефона, вставьте его вновь и включите телефон.

Не допускайте замыкания положительного (+) и отрицательного (-) терминалов. При контакте терминалов может произойти повреждение батареи ввиду выделяемого тепла.

При утечке электродов или странном запахе, исходящем от батареи, немедленно поместите ее в безопасное место, подальше от открытого огня.

Избегайте попадания электродов на кожу и одежду. Если это произошло, немедленно промойте место контакта большим количеством воды и проконсультируйтесь с врачом.

Попадание электродов в глаза может привести к слепоте. Не трите глаза, промойте их большим количеством воды и проконсультируйтесь с врачом.

Не оставляйте и не храните батарею в автомобиле в жаркую погоду, под солнечными лучами. Это может привести к утечке и перенагреванию аккумулятора, что в свою очередь, сокращает срок действия батареи.

Не кидайте батарею в огонь.

Использование поврежденной батареи может привести к серьезным травмам. Не глотать!

*Заряд батареи*

Заряжайте аккумулятор после длительного неиспользования для продления срока службы аккумулятора.

Не производите зарядку более 24 часов подряд, перегрев может привести к повреждению батареи.

Разряд батареи происходит наиболее активно в режиме вызова, при включенной подсветке и играх.

Длительное нахождение в режиме активного вызова сокращает заряд аккумулятора.

Батарея разряжается быстрее, если телефон находится вне зоны покрытия сети.

Продолжительность работы батареи зависит от уровня заряда, температуры, уверенности приема сигнала и подсветки.

*Утилизация батареи*

Аккумуляторы содержат токсичные тяжелые металлы, такие как ртуть, кадмий и свинец. Неправильно утилизованные батареи приведут к загрязнению окружающей среды тяжелыми металлами. Если батареи утилизируются вместе с бытовыми отходами, по истечении времени произойдет выщелачивание тяжелых металлов в почву, грунтовые воды и поверхностные воды. Использованные батареи необходимо подвергать утилизации в надлежащем порядке.

Не сжигайте аккумулятор! Тяжелые металлы проникнут в воздух и будут накапливаться в дыме и золе.

Утилизируйте батареи отдельно от бытовых отходов.

### Правила эксплуатации зарядного устройства

Для быстрой зарядки используйте зарядное устройство. До начала зарядки убедитесь в правильном положении батареи. Не вынимайте батарею из телефона во время зарядки.

Придерживайтесь использования указанных значений переменного тока. Неверное напряжение может привести к утечке электродов, возгоранию, повреждению телефона и зарядного устройства.

Для лучших показателей в первый раз производите зарядку батареи не менее 12 часов. Это увеличит жизненный цикл батареи.

Если при полном уровне зарядки телефон остается подключенным к зарядному устройству, происходит автоматическое определение расхода батареи и ее подзарядка.

Не подпускайте детей к заряжающемуся устройству.

Не замыкайте зарядное устройство. Короткое замыкание приводит к электрическому шоку, появлению дыма и повреждению зарядки.

Не используйте зарядное устройство при видимых повреждениях кабеля во избежание пожара или электрического шока.

Время от времени протирайте пыль с розетки.

Не помещайте рядом с зарядным устройством контейнер с водой. При случайном попадании воды на зарядку может произойти перенагрев, утечка и повреждение аккумулятора.

При попадании воды или другой жидкости на зарядное устройство немедленно отключите его из розетки.

Не разбирайте и не изменяйте зарядное устройство.

Не заряжайте телефон в помещениях повышенной влажности, таких как ванная комната.

Не прикасайтесь к зарядному устройству, кабелю и розетке мокрыми руками во избежание электрического шока.

Не помещайте тяжелые предметы на кабель зарядного устройства.

Отключайте зарядное устройство из розетки перед уборкой.

При отключении от розетки зарядного устройства, потяните за зарядку. Не тяните кабель!

# Конструкция телефона

# Описание клавиш

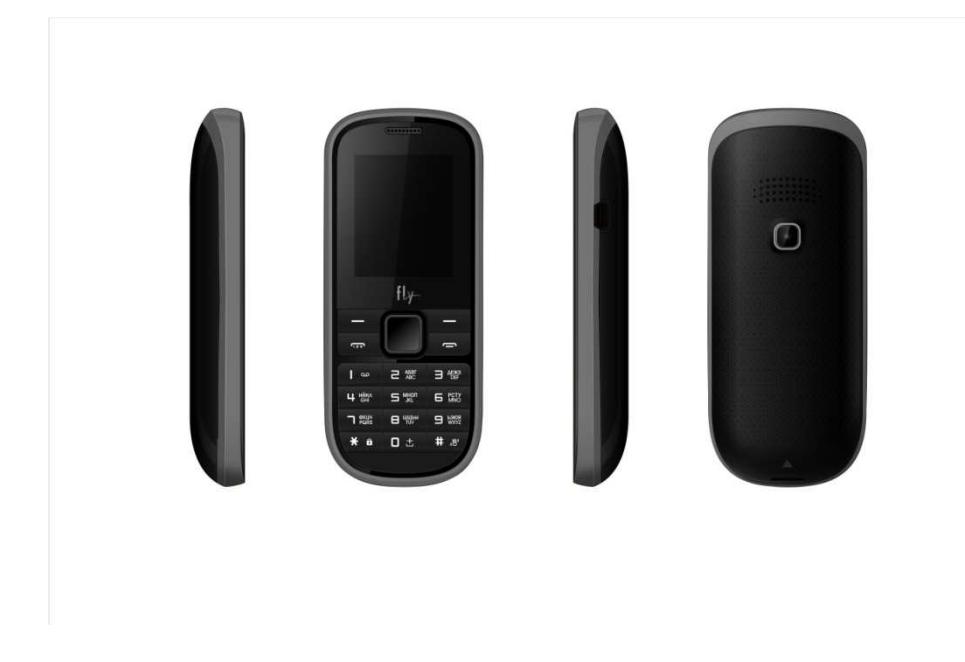

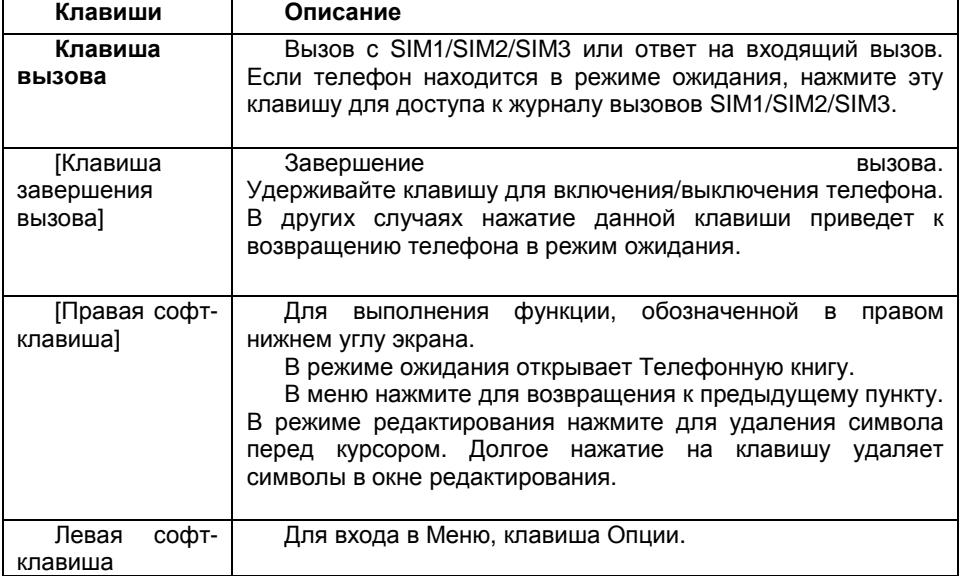

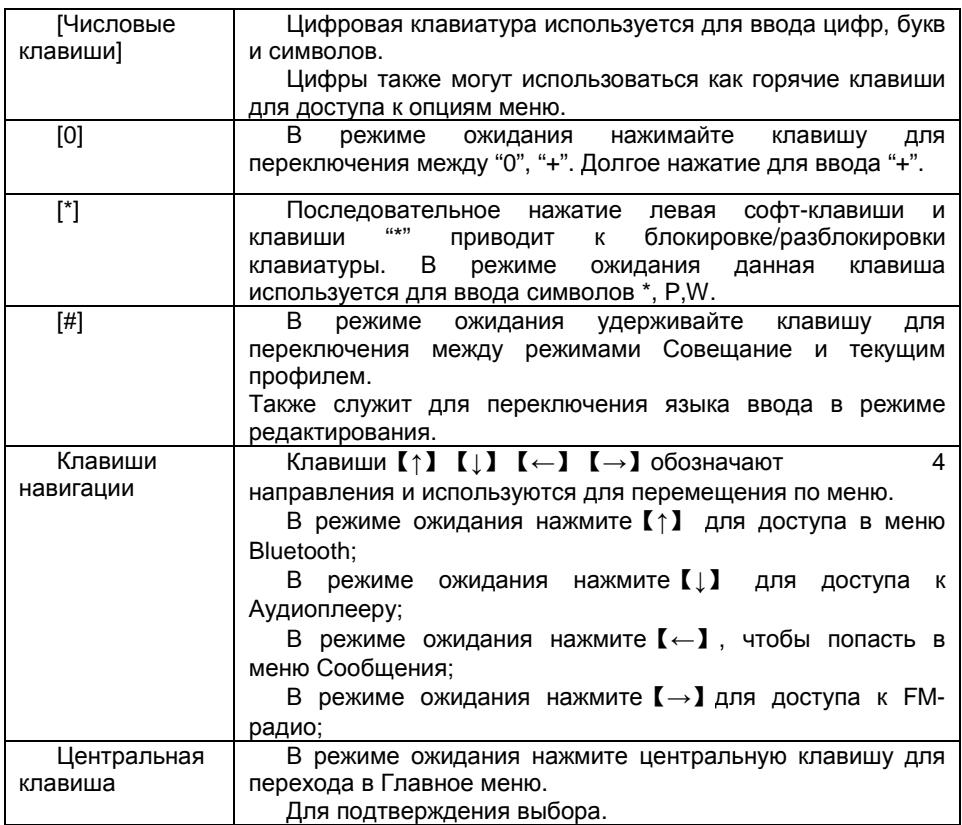

Примечание: Режим ожидания - режим, при котором телефон включен и не заблокирован, но не используется для выполнения каких-либо функций .

# Иконки статусной строки

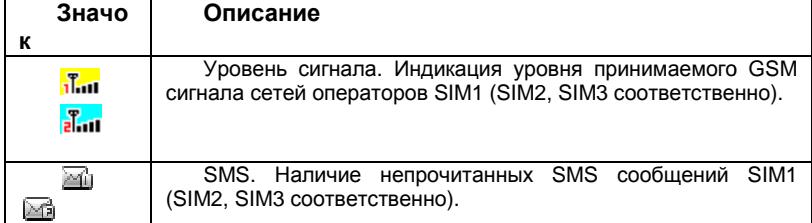

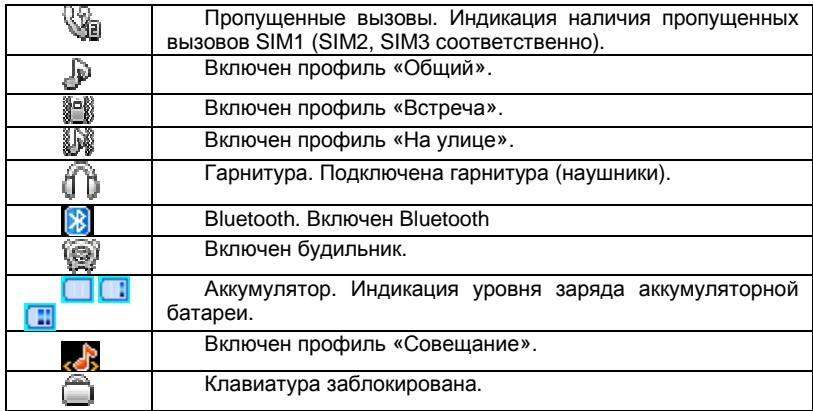

### Подготовка к использованию

# Установка батареи

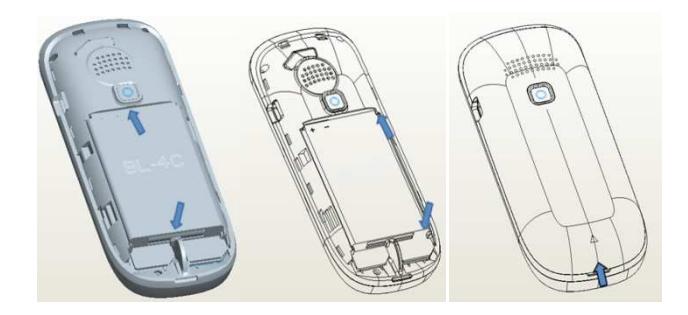

1) Поместите металлические контакты в верхней части батареи верхней на один уровень с металлическими контактами аккумуляторного вставьте нижнюю часть аккумулятора в отсек 2) Установите заднюю крышку батареи на телефон и вверх до защелкивания. отсека, затем батареи. подтолкните

*Зарядка батареи*

Индикатор на экране телефона укажет вам на необходимость заряда необходимость батареи. При очень низком уровне заряда телефон выключается автоматически выключается . Для того, чтобы зарядить устройство:

- Подключите к розетке зарядное устройство.

- Подключите зарядное устройство к разъему мобильного телефона.

- Подождите, пока батарея не зарядится полностью. Во время зарядки на экране появится анимация процесса зарядки телефона. Статичность картинки свидетельствует о завершении процесса зарядки.

Отключите зарядное устройство от телефона. Отключите зарядное устройство от розетки.

## *Установка SIM*

Телефон позволяет использовать одновременно три SIM-карты (Модуль Идентификации Абонента) различных мобильных операторов стандарта GSM. На SIM-картах хранится информация, необходимая для подключения телефона к сетям операторов сотовой связи, личная информация, такая как PIN-код (Персональный Идентификационный Номер), записи телефонной книги, сообщения и другие услуги системы.

*Внимание*: Избегайте деформации и царапания SIM-карты, не прикасайтесь к металлическим контактам, не подвергайте SIM-карту воздействию электрических, магнитных полей, пыли и влаги. При утере SIM-карты незамедлительно свяжитесь с вашим сотовым оператором.

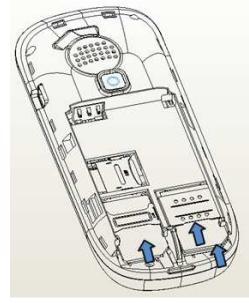

Мобильное устройство поддерживает три SIM в режиме ожидания. Метод установки/извлечения SIM-карт:

Выключите телефон; снимите крышку аккумуляторного отсека, извлеките батарею и отсоедините кабели, если подключены.

Вставьте SIM-карту в SIM слот. Установите главную SIM-карту в слот SIM1 и второстепенные SIM-карты в слоты SIM2 и SIM3.

Для извлечения SIM-карты выключите телефон, извлеките батарею, затем извлеките SIM-карту.

*Примечание*:

Будьте осторожны при извлечении и установке SIM-карты, избегайте повреждений.

Если SIM-карта не используется, храните ее в недоступном для детей месте. Избегайте попадания на SIM-карту пыли и воды.

Перед установкой/извлечением SIM-карты убедитесь в том, что телефон выключен. Не извлекайте батарею при включенном телефоне, вы можете повредить память SIM.

*Примечание*: Если SIM-карта установлена только в слот SIM1, то работает только SIM1; если SIM установлена только в слот SIM2, то работает только SIM2; если SIM установлена только в слот SIM3, то работает только SIM3. Если установлены три SIM-карты в слоты SIM1, SIM2 и SIM3 соответственно, вы можете свободно выбирать оператора связи предустановленных SIM-карт.

*Примечание*: Во избежание травм храните SIM-карты в недоступных для детей местах!

### Установка Карты памяти

Ввиду ограниченной памяти телефона для некоторых функций может потребоваться установка карты памяти.

Установка карты памяти: Откройте крышку аккумуляторного отсека и извлеките батарею, откройте замок слота, вставьте карту памяти, закройте замок, установите аккумулятор и включите телефон.

*Примечание*: Карта памяти не входит в комплект поставки и продается отдельно. Во избежание травм храните карту памяти в недоступных для детей местах!

### Включение/выключение

Перед включением/выключением убедитесь в правильности установки батареи:

Включение: Удерживайте клавишу завершения до появления заставки на дисплее. После включения телефон начинает автоматический поиск сети. Если SIM-карта защищена PIN-кодом, введите код и нажмите центральную клавишу.

Выключение: Удерживайте клавишу завершения до появления заставки на дисплее.

*Примечание*:

PIN–код предоставляется оператором сотовой связи. При неверном трехкратном вводе PIN, SIM-карта блокируется. Если при включении запрашивается пароль телефона, введите пароль и нажмите центральную клавишу.

### Использование USB

Перед использованием обратите внимание на нижеследующее:

Всегда корректно подключайте и останавливайте работу USB-устройства.

Никогда не используйте команды Windows форматирования для форматирования диска мобильного телефона, в противном случае его система будет серьезно повреждена.

Совместимость USB: Windows2000 / XP.

Для других операционных систем соединение между ПК и мобильным телефоном может быть установлено только при наличии USB-драйверов.

### Блокировка телефона

Блокировка телефона позволяет предотвратить несанкционированное пользование телефоном. Пароль блокировки по умолчанию - 0000. Вы можете изменить его по своему усмотрению. Пароль должен включать от 4 до 8 цифр.

Если функция блокировки телефона включена, при включении телефона или в спящем режиме будет запрашиваться пароль блокировки.

### Блокировка клавиатуры

Для разблокировки клавиатуры нажмите левую клавишу, затем \*.

Если включена автоматическая блокировка клавиатуры, а телефон находится в режиме ожидания достаточно долго до перехода в спящий режим, клавиатура блокируется автоматически.

*Примечание*: 1.При заблокированной клавиатуре вы можете нажать клавишу Вызова для ответа на входящий вызов.

### Подключение к сети

После успешной разблокировки SIM телефон начнет автоматический поиск доступной сети (процесс поиска отображается на экране). При установлении соединения имя оператора будет отображено в нижней правой части текстовой и графической области.

*Примечание*: Если на экране вы видите надпись "Экстренные вызовы", это означает, что вы находитесь вне сети покрытия, либо ваша карта не прошла авторизацию; однако вы по-прежнему можете совершать экстренные вызовы в зависимости от уровня сигнала.

# Меню

#### **1. Телефонная книга** (после

нажатия левой софт клавиши [Опции])

- 1.1 Новый контакт
- 1.2 Поиск
- 1.3 Отправить SMS
- 1.4 Вызов
- 1.5 Удалить
- 1.6 Выбрать
- 1.7 Копировать
- 1.8 Дополнительно

#### **2. Органайзер**

- 2.1 Будильник
- 2.2 Календарь
- 2.3 Калькулятор

#### **3. Журнал вызовов**

- 3.1. Все вызовы
- 3.2. Исходящие
- 3.3. Входящие
- 3.4. Пропущенные
- 3.5. Отклоненные
- 3.6. Удалить все
- 3.7. Таймер разговоров
- 3.8. Стоимость вызова

#### **4. Настройки**

- 4.1. Настройки вызовов
- 4.2. Стандартные
- 4.3. Дисплей
- 4.4. Безопасность
- 4.5. Bluetooth

#### **5. Сообщения**

- 5.1. Новое сообщение
- 5.2. Входящие
- 5.3. Исходящие
- 5.4 Черновики
- 5.5. Отправленные

#### **6. Приложения**

**7. Профили**

#### **8. Мультимедиа**

- 8.1. Камера
- 8.2. Аудио
- 8.3. Видеоплеер
- 8.4.FM-радио
- 8.5. Диктофон
- 8.6. Галерея

#### **9.Мои файлы**

Для доступа к меню нажмите центральную или левую софт клавишу в режиме ожидания. Переход между пунктами меню осуществляется 4-х позиционной навигационной клавишей. Для доступа к выбранной функции нажмите левую софт клавишу.

*Примечание*:

Если из трех SIM в телефоне только одна или две являются действительными, будет отображаться соответствующее меню SIM1/2/3.

# Основные функции

### Вызовы

При появлении на дисплее телефона имени оператора вы можете совершать или принимать вызовы. Индикатор в верхнем левом углу экрана отображает уровень приема сигнала (макс. 5 делений).

На качество вызова влиет уровень помех.

### Вызовы в домашней сети

Введите телефонный номер и нажмите клавишу Вызова. Для изменения номера нажмите правую софт-клавишу Удалить, чтобы очистить номер. Во время набора номера на экране появится анимация вызова. Информация о вызове отобразится после его завершения.

Осуществление вызова в домашней сети: (Код области) (Номер телефона) (Вызов)

### Международные вызовы

Для совершения международного вызова удерживайте клавишу 0 до появления символа "+", который позволит вам совершить вызов из любой страны, даже если вы не знаете местный международный код доступа.

Совершение вызова производится в следующем порядке:

(+) (Код страны)(Код зоны) (Полный телефонный номер) (Вызов)

После ввода начального символа (+) введите код страны и полный телефоный номер. Каждой стране присвоен отдельный код: Германия - 49, Великобритания - 44, Швеция - 46, Индия - 91 и т.д.

Цифра "0" перед кодом города опускается.

### Набор номера из журнала вызовов

Каждый номер исходящего и входящего вызова сохраняется в журнале вызовов. В телефоне отображаются списки вызовов по категориям: исходящие, входящие и пропущенные. Если журнал вызовов полон, старые номера автоматически удаляеются. Для просмотра списка вызовов:

В режиме ожидания нажмите клавишу Вызовов SIM1,2,3 для просмотра журнала вызовов.

Любой телефонный номер в списке набирается посредством нажатия клавиши Вызов. Нажмите центральную клавишу для просмотра информации о вызове.

### Экстренные вызовы

Вне зависимости от уровня приема сети (индикатор которго находится в верхнем левом углу экрана), вы всегда можете воспользоваться услугой экстренных вызовов. Если ваш оператор не предоставляет роуминговых услуг в вашей области, на экране телефона появится надпись "Экстренные вызовы". Если вы находитесь в зоне покрытия сети, экстренные вызовы могут быть осуществлены при отсутствии SIM в телефоне.

### Прием вызова

При входящем вызове телефон издает звуковой сигнал и/или вибрирует. Если номер телефона, с которого осуществляется входящий вызов, записан в телефонной книге, то дисплее будет отображаться имя абонента, которому соответствует данный телефонный номер. Если соответствия номера входящего звонка не найдено, то будет отображаться только номер телефона. Индикация номера или имени абонента возможна при наличии услуги определителя номера. Прием входящего вызова осуществляется однократным нажатием кнопки Вызова. При подключенной гарнитуре используйте клавишу на гарнитуре для приема вызова. Если нажатие на нее не предствляется удобным, включите функцию автоответа и вызовы будут автоматически приниматься, если телефон звонит или вибрирует. Если выбрана функция ответа при нажатии любой клавиши, вызов будет принят, если вы нажмете любую клавишу, кроме кнопки Завершения вызова, Вверх/Вниз и правой софт-клавиши.

*Примечание*: Для ответа на входящий вызов функции переадресации и запрета вызовов должны быть отключены.

#### **H-Free/H-Held**

При вождении для ответа на вызов активируйте функцию «hands free», звук будет исходить из внешнего динамика телефона. Во время вызова нажмите правую софт-клавишу для выбора режима "H-Free" и включения динамика. Для выхода из режима нажмите правую софт-клавишу "H-Held".

*Примечание*:Звук из внешнего динамика может быть слишком громким. Держите телефон подальше от уха.

### Ожидание вызова

Во время активного вызова вы можете ответить на другой входящий вызов при условии, что данный сервис поддерживается оператором и активирована функция ожидания вызова. Вы будете информированы о входящем вызове сигналом уведомления.

#### Журнал вызовов

В журнале вызовов хранятся списки исходящих, входящих и пропущенных вызовов**.** 

### Опции вызовов

При установленном соединении нажмите левую софт-клавишу "Опции" для входа в меню опций вызовов или правую софт-клавишу "H-Free" для включения динамика. При включенном режиме динамика нажатие правой софт-клавиши приведет к его выключению. Опции вызовов доступны для просмотра в режиме вызова. Функции ожидания, удержания вызова и конференц-вызова должны поддерживаться оператором услуг, обратитесь к провайдеру за подробной информацией.

В меню опций доступны следующие функции:

Удержать единичный: Удержание текущего вызова. С помощью этой функции можно временно приостановить разговор и сделать или принять другой вызов, не теряя при этом, соединения с первым абонентом.

Завершить: Завершение текущего вызова. При выборе данного пункта прекращается текущее активное соединение и переход к удержанному соединению, если ранее было выбрано Удержание вызова, или завершение разговора и переход в режим ожидания.

Новый вызов: Новый интерфейс набора номера. Выбор данного пункта меню позволяет переключаться между текущим активным и удержанным вызовами.

Журнал вызовов: Меню журнала вызовов.

Телефонная книга: Позволяет, не прерывая разговора, быстро перейти в меню режима телефонной книги.

Сообщения: Меню сообщений. Позволяет, не прерывая разговора, быстро перейти в меню режима Сообщения. При этом во время разговора возможна отправка SMS и MMS сообщений.

Конференц-вызов\*: В конференц-вызове могут принимать участие несколько собеседников. Опции: прием вызовов ожидания и их добавление в конференцсвязь, удержание вызова, приватный разговор с одним участником при удержании других собеседников конференц-вызова, соединение участников пр нахождении в режиме конференц-связи, удержание вызова с одним из участников конференции, завершение текущего вызова и всех удержанных вызовов.

*Примечание*: Пункты, отмеченные \*, доступны в определенных случаях. Если вы испытываете трудности с опциями при конференц-вызове, обратитесь к мобильному оперотору.

### Журнал вызовов

В данном меню отображаются пропущенные вызовы, исходящие и входящие, а также длительность разговоров.

Цифры "1", "2" и "3" на иконках справа от записей вызова означают SIM1 или SIM2, с которой были сделаны или приняты вызовы.

### Исходящие вызовы

В данном меню сохраняется до 20 исходящих вызовов. Для номеров из списка исходящих вызовов доступны следующие опции: информация, вызов, сохранить,

отправить SMS, добавить к контакту, добавить в черный список, удалить, удалить все**.** 

#### Входящие вызовы

В данном меню сохраняется до 20 входящих вызовов. Для номеров из списка входящих вызовов доступны следующие опции: информация, вызов, сохранить, отправить SMS, добавить к контакту, добавить в черный список, удалить, удалить все**.** 

#### Пропущенные вызовы

В данном меню сохраняется до 20 пропущенных вызовов. Для номеров из списка пропущенных вызовов доступны следующие опции: информация, вызов, сохранить, отправить SMS, добавить к контакту, добавить в черный список, удалить, удалить все**.** 

#### Отклоненные вызовы

В данном меню сохраняется до 20 входящих вызовов. Для номеров из списка входящих вызовов доступны следующие опции: информация, вызов, сохранить, отправить SMS, добавить к контакту, добавить в черный список, удалить, удалить все**.** 

### Удалить все

Вы можете очистить журнал пропущенных, исходящих или входящих вызовов, или очистить все**.** 

### Таймер разговоров

Отображение длительности разговоров: длительность последнего вызова, исходящих вызовов, всех вызовов.

#### Стоимость вызова

В данном пункте меню вы можете посмотреть стоимость вашего вызова.

### Телефонная книга

В телефонной книге хранятся номера телефонов и контакты, которые могут быть сохранены как в памяти SIM-карты, так и в памяти телефона. Память телефона поддерживает до 100 номеров, память SIM зависит от оператора сети. Справа от контактов находятся иконки "1", "2" и "3", которые означают место сохранения контакта - SIM1, SIM2 или SIM3.

#### *Новый контакт*

Вы можете добавить новый контакт в телефонную книгу.

Нажмите левую софт клавишу "Опции", выберите "Новый контакт", выберите место сохранения: SIM1, SIM2, SIM3 или телефон.

Если контакт сохраняется в телефоне, вы можете ввести следующую информацию: имя, номер, домашний номер, E-mail, изображение, мелодию, группу.

*Примечание*: При сохранении контакта на SIM-карте можно ввести только имя и номер.

Нажмите соответствующую букву на клавиатуре для поиска контакта по имени. Введите первую букву контакта для поиска номеров. В отображаемом списке выберите необходимый контакт. Если вы хотите найти контакт под именем «Яша», нажмите клавишу 9 четыре раза для отображения контактов, чье имя начинается с буквы «Я».

Для найденного контакта доступны следующие опции:

#### *Просмотр*

Для просмотра деталей контакта необходимо выбрать контакт и нажать центральную клавишу меню**.** 

#### *Изменить*

Нажатием на кнопку Изменить осуществляется редактирование имени и номера контакта**.** 

#### *Отправить* **SMS**

Доступна отправка SMS контактам**.** 

#### *Вызов*

Вызов абонента осуществляется нажатием на кнопку вызова**.** 

#### *Удалить*

Удаление контактов: с SIM1, с SIM2, с SIM3 и из памяти телефона**.** 

#### *Копировать*

Вы можете копировать контакты с SIM1 на телефон, с телефона на SIM1, с SIM2 на телефон, с телефона на SIM2, с SIM1 на SIM2 и с SIM2 на SIM1, с SIM3 на телефон, с телефона на SIM3, с SIM3 на SIM1 и с SIM3 на SIM2**.** 

#### *Группы*

Используйте навигационные клавиши для перемещения курсора на вкладки Группы. При выборе данного пункта отображаются следующие группы: семья, друзья, работа, одноклассники, черный список, другое.

Выберите группу при помощи навигационных клавиш и нажатия центральной клавиши. Путем нажатия левой софт клавиши вы можете просмотреть, добавить, удалить контакт из группы.

Используйте навигационные клавиши для выбора группы.

Используйте навигационные клавиши для выбора группы, нажмите центральную клавишу для перехода в меню настроек, где вы можете выбрать изображение, мелодию или видео для группы**.** 

# Сообщения

SMS это услуга, предоставляемая оператором сети, используется для отправки и получения коротких текстовых сообщений.

Вы можете отправлять и получать сообщения со всех трех SIM. Сперва SMSсообщение отправляется в SMS-центр, а затем получателю (GSM пользователю). Если пользователь не в сети, или на данный момент он не может получать SMS (например, в телефоне недостаточно памяти), SMS будет временно сохранено.

Время, в течение которого сообщение будет храниться, зависит от настроек отправителя и от оператора.

Данная функция позволяет отправлять и получать пакеты сообщений, что в свою очередь определяет стоимость SMS. Для получения дополнительной информации, обратитесь к поставщику услуг.

Когда в телефоне недостаточно места для SMS, вы увидите мигающую иконку SMS в статусной строке телефона. Это может повлиять на получение SMS сообщений. Чтобы исправить это, удалите часть сообщений.

Когда SMS дойдет до адресата, вы услышите звуковое оповещение (функция должна быть включена).

*Примечание*: Во время отправки сообщения на экране будет отображаться "Отправка сообщения". Оно говорит о том, что сообщение было отправлено в SMS-центр, но это не значит, что сообщение дошло до конечного получателя. Для получения дополнительной информации обратитесь к поставщику услуг**.** 

### Новое сообщение

Текстовое сообщение ограничено 1224 английскими символами. Если размер сообщения превышает указанное количество знаков, оно разбивается на несколько коротких сообщений.

Иконка **в режиме ожидания сигнализирует о полученном и непрочитанном** сообщении. Вы можете настроить сигнал сообщения для уведомления о получении новых SMS. Если папка Входящие переполнена, получение новых сообщений невозможно. Для того, чтобы получать новые сообщения освободите память путем удаления старых/ненужных SMS.

В режиме редактирования сообщения нажмите левую софт клавишу "Опции" для доступа к функциям:

Отправить: добавить номер или добавить получателя из телефонной книги. Вы можете добавить несколько получателей.

Добавить шаблон: добавить готовое сообщение.

Добавить контакт: добавить в сообщение данные контакта.

Добавить смайлик: добавить смайлик в сообщение.

Сохранить: сохранить сообщение в черновики.

После редактирования сообщения выберите пункт меню Отправить и добавьте номер получателя.

### Входящие

Опции, доступные для папки Входящие:

Просмотр: просмотр содержания сообщения.

Ответ: ответ на сообщение.

Вызов: вызов отправителя SMS.

Блокировка: заблокировать сообщение, тогда его невозможно будет удалить. Удалить: удалить отмеченное сообщение.

Удалить одинковые номера: удалить сообщения с одинаковыми номерами. Выбрать: отметить сообщение.

Сортировать: сортировать сообщения по времени, контактам и темам.

### Исходящие

В данной папке хранятся сообщения, которые не удалось отправить. Доступны следующие опции: Отправить, Удалить, Блокировка, Выбрать, Сортировать**.** 

### Черновики

Выберите сообщение из папки Черновики, нажмите левую софт клавишу для вызова меню: Изменить, Удалить, Блокировка, Выбрать, Сортировать**.** 

### Отправленные

В данной папке сохраняются отправленные сообщения**.** 

При нажатии левой софт клавиши в меню сообщений у вас появится доступ к другим опциям.

#### *Шаблоны*

Вы можете выбрать изменить и отправить готовое сообщение из списка предложенных**.** 

#### *Голосовая почта*

Сервер голосовой почты предоставляется оператором связи. Благодаря голосовой почте вы не пропустите ни одного вызова. Нажмите левую софт клавишу и сможете получить голосовые сообщения, и также настроить номер.

#### *ИС***-***сообщения*

Это информационные сообщения, которые отправляет вам оператор, в них может содержаться информация о погоде, пробках и т.д. В телефонах с 2мя-SIM, вы можете настроить получение ИС-сообщений для SIM1, SIM2 и SIM3. Сообщения отображаются на экране сразу после получения. За более подробной информацией обратитесь к оператору сотовой связи.

В настройках ИС-сообщений доступны следующие опции.

Начать передачу: включить/выключить функцию.

Настройки канала: выбор, добавление, изменение или удаление канала.

Языки: выбор языка сообщений.

Читать: чтение ИС-сообщений**.** 

#### *Настройки*

В данном меню доступны настройки SMS сообщений и ИС-сообщений.

#### **SMS**

Настройки параметров SMS для SIM1, SIM2 и SIM3**.** 

SIM1/2/3 центр: настройка адреса СЦ. Для отправки SMS, вам необходимо ввести номер SMS-центра.

*Примечание*: Номер SMS-центра предоставляется оператором.

Срок действия: если сообщение не может быть доставлено с центра сообщений ввиду некоторых причин (напр., телефон выключен), то оно будет хранится в центре в течение определенного установленного промежутка времени, в течение которого будут повторятся попытки отправки.

Отчет о статусе: отчет о статусе сообщения

Сохранять отправленные: сохранять отправленные сообщения в папке Отправленные**.** 

Место сохранения**:** место сохранения сообщений**. ИС-сообщения** В настройках ИС-сообщений доступны следующие опции. Начать передачу: включить/выключить функцию. Настройки канала: выбор, добавление, изменение или удаление канала. Языки: выбор языка сообщений.

#### *Статус памяти*

Здесь отображается информации о состоянии памяти телефона телефона и SIM1/2/3.

# Органайзер

### Будильник

Вы можете настроить сигнал будильника, который будет активироваться в выбранное время, даже при выключенном телефоне. Нажмите левую софт клавишу для включения/выключения будильника. Нажмите центральную клавишу для доступа к:

Имя: озаглавить будильник. Время: настроить время сигнала. Мелодия: выбор мелодии. Интервал: настройка интервала сигнала в днях.

### Календарь

В календаре доступен просмотр даты и задач. Нажмите левую софт-клавишу для доступа к:

Добавить задачу: добавление новой задачи на определенный день.

Просмотр задач: Выбор даты для отображения мероприятий.

Просмотр всех задач: отображение задач выбранного дня. Нажмите левую софт-клавишу для опций просмотра, добавления, изменения, поиска, удаления.

Очистить задачи на сегодня: удалить задачу на определенный день.

Очистить все: удалить все задачи.

Перейти к дате: перейти к текущей дате.

### Калькулятор

Доступны функции сложения, вычитания, умножения и деления.

Нажимайте цифровые и навигационные клавиши для ввода цифр и символов  $"+, -,\times, \div".$ 

Нажмите центральную клавишу для получения результата.

Нажмите правую софт-клавишу, чтобы очистить информацию на экране. Когда все символы удалены, нажмите правую софт-клавишу для возвращения в предыдущее меню.

Нажмите клавишу завершения для выхода из калькулятора в режим ожидания.

Нажмите левую софт клавишу Опции для доступа к следующим опциям: "M+": Добавление вводимого числа к сохраненному.

"M-": Вычитание вводимого числа из сохраненного.

"MR": Отображение сохраненного числа.

"MC": Очистить сохраненное число**.** 

# Настройки

Вы можете настроить работу телефона в соответствии с вашими предпочтениями**.** 

### Настройки вызовов

Мульти-SIM

Выберите, какие SIM будут работать.

SIM вкл.: включить/выключить SIM карту.

Ответить по ориг.SIM: отвечать по оригинальной SIM карте.

Имя SIM: изменить название SIM карты.

Выбор сети

Можете включить автоматическй или ручной выбоор сети.

Переадресация вызовов

Данная функция позволяет переадресовывать входящий вызов на другой телефонный номер.

Все вызовы: все голосовые вызовы будут переадресованы (включить/выключить/запрос).

Если нет сети: если телефон выключен или находится вне зоны действия сети, вызов автоматически переадресовывается на другой номер (включить/выключить/запрос).

Если нет ответа: если вы не отвечаете на входящий вызов, он будет переадресован на установленный телефонный номер (включить/выключить/запрос).

Если занято: если вы отвечаете по другому номеру, входящий вызов будет переадресован (включить/выключить/запрос).

Все данные: переадресация всех входящих вызовов на другой номер или голосовую почту (включить/выключить/запрос).

Если недоступно: если вы недоступны, входящий вызов будет переадресован (включить/выключить/запрос).

Отменить всю переадресацию: отмена переадресации.

Запрет вызова

Все исходящие вызовы: вы можете запретить все исходящие вызовы.

Входящие вызовы: вы можете запретить все входящие вызовы.

Входящие в роуминге: вы можете запретить все вызовы, за исключением местных вызовов.

Международные вызовы: вы можете запретить все международные вызовы.

Вызовы в международном роуминге: когда вы находитесь за границей, вы можете совершать вызовы на местные номера или номера домашней сети.

Отменить все запреты: вы можете снять все запреты и совершать любые вызовы.

Изменить пароль: вы можете изменить пароль на заперт вызовов**.** 

Ожидание вызова

Вы можете включить или выключить данную функцию. Удержание вызова или конференц-вызов не возможны, пока данная функция не активирована. Функция должна поддерживаться сетью. Вы можете принимать второй входящий вызов во время активного голосового вызова. Уведомление о вызове сопровождается характерным сигналом. Если функция ожидания вызова не активирована, вы не услышите звукового уведомления, а вызывающий абонент услышит гудки сигнала «занято»**.** 

Скрыть ID

Может задаваться сетью, скрыть ID или отобразить ID.

Переключение линий

Данная услуга предоставляется оператором сети. Если вы обладаете SIMкартой с поддержкой двух телефонных номеров, вы можете выбрать линию 1 или 2 для совершения вызова. Если ваша SIM не поддерживает данную услугу, выберите линию 1, чтобы совершать/принимать вызовы. При выборе линии 2, вы не можете совершать исходящие вызовы**.** 

Режим полета: режим полета - режим, при котором в телефоне отключается GSM-модуль, но при этом остаются доступными функции, не связанные с передачей голоса или выходом в интернет.

#### **Дополнительно**

Доступны следующие опции:

Предупреждение 50 секунд: вы можете установить звуковой сигнал, который будет напоминать вам о времени разговора. Вы можете отключить данную функцию.

Режим ответа: выберите удобный для вас режим ответа**.** 

Автоповтор набора: Вы можете включить или выключить данную функцию. Если первая попытка повторного набора будет неудачной, телефон совершит еще 10 вызовов.

#### Стандартные

Настройка параметров телефона**.** 

#### **Время и дата**

Настройка даты и времени

Время: установка времени.

Дата: установка даты.

Формат времени: настройка формата времени(12/24 часа).

Формат времени: настройка формата даты.

**Язык**

Выберите предпочтительный язык меню телефона**.** 

#### **Настройки ярлыков**

Данная функция позволяет вам привязать определенные опции к навигационным клавишам (вверх, вниз, влево, вправо) в режиме ожидания. Выберите любую навигационную клавишу, например, вниз, нажмите центральную клавишу для доступа к списку ярлыков и выберите необходимый пункт меню.

#### **Таймер вкл./выкл.**

При установленном таймере телефон будет включаться/выключаться автоматически.

Автоматическое включение

Время: установить время включения.

Интервал: установить интервал включения в днях.

Автоматическое выключение

Время: установить время выключения.

Интервал: установить интервал выключения в днях.

#### **Уровень заряда батареи**

Здесь можно узнать уровень заряда батареи.

#### **Сбросить настройки**

Введите пароль телефона (по умолчанию - 0000) и нажмите Ок для сброса телефона к заводским настройкам.

### Дисплей

Настройка параметров дисплея в режиме ожидания:

Обои: настройка обоев в режиме ожидания (по умолчанию или пользовательские).

Настройки дисплея в режиме ожидания

Время и дата: при активации данной функции время и дата будут отображаться на дисплее в режиме ожидания.

Поставщик услуг: вкючить/выключить отображение на дсиплее данных оператора.

Контрастность: настройка контрастности дисплея.

Подсветка: установить время активности подсветки.

Подстветка клавиатуры: установить режим подсветки клавиатуры

Анимация: включить/выключить эффект анимации на дисплее в режиме ожидания.

### Безопасность

Данное меню позволяет защитить определенные функции телефона от несанкционированного использования. Вводимый пароль отображается в виде "\*". При вводе неверного символа нажмите клавишу завершения вызова для его

удаления. Вы можете изменять PIN1, PIN2 и пароль телефона**.** 

PIN: вы можете включить или выключить PIN. Если данная опция включена, то PIN-код придется вводить при каждом включении телефона**.** 

PIN2: вы можете включить или выключить PIN2. Если данная опция включена, то PIN2-код придется вводить при каждом включении**.** 

Защита: настроить пароль/изменить пароль.

Автоблокировка клавиатуры: включена или выключена. В телефоне есть функция блокировки клавиатуры. По прошествии определенного времени клавиатура будет заблокирована, доступные временные интервалы Выкл., 5сек, 15 сек., 30сек, 1 мин. и 5мин**.** 

Блокировка экрана клавишей завершения: Вы можете установить блокировку экрана при помощи клавиши завершения вызова.

Пароль включения: включить/выключить функцию. Вы можете установить пароль, тогда при каждом включении аппарата вам надо будет вводить его.

# Bluetooth

Ваш сотовый телефон обладает поддержкой Bluetooth.

Вкл.Bluetooth: включить/выключить Bluetooth.

Видимость Bluetooth: сделать ваше устройство видимым для других аппаратов.

Список устройств: просмотреть и добавить в список устройства.

Имя устройства: посмотреть или изменить имя вашего устройства.

Помощь: информация, которая поможет вам работать с Bluetooth.

# Приложения

### E-book

Вы можете читать книги на мобильном телефоне. Параметры чтения доступны для настройки. Телефон поддерживает файлы формата TXT и PDB**.** 

### Сокобан

Помогите улитке разместить ящики в лабиринте в нужных местах. Нажимайте кнопки направления для перемещения ящиков, # для отмены действия. В игре есть 15 уровней.

### Меню SIM

Операторы сотовой сети предоставляют услуги по меню SIМ. Если ваша SIMкарта обладает поддержкой данной функции, в данном пункте отобразится меню оператора. Меню SIM зависит от оператора сотовой связи и может отличаться у разных провайдеров. Если функция не работает, обратитесь к оператору**.** 

# Мультимедиа

### Камера

Встроенная в телефон камера позволяет производить съемку при различных режимах освещения. Линза камеры расположена на задней крышке телефона, дисплей используется в качестве окна просмотра. При загрузке фотографий на компьютер необходимо программное обеспечение для их просмотра.

Нажмите левую софт клавишу для доступа к опциям:

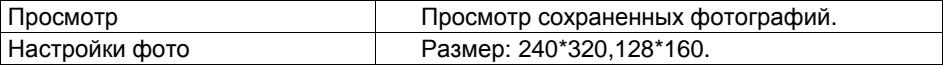

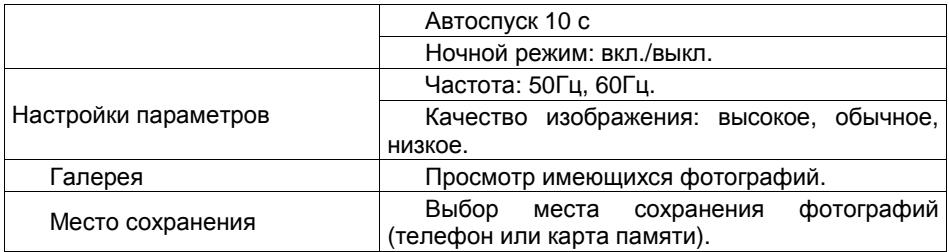

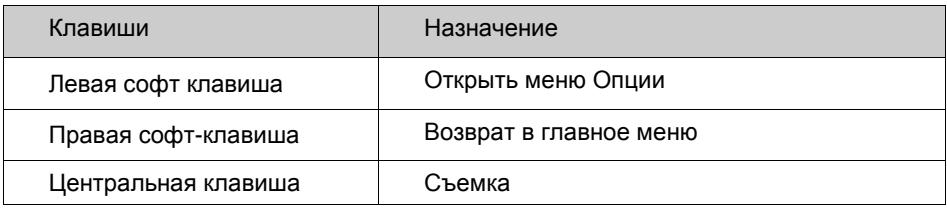

### Аудио

Для того чтобы загружать музыку на телефон, установите карту памяти, выключите телефон, подсоедините устройство к компьютеру через USB кабель. После того, как компьютер опознает новое оборудование, произойдет подключение режима съемного диска. Загрузите выбранный файл в формате MP3 в папку "Моя музыка" (не стоит загружать музыку в другие папки, напр. Аудио, Изображения или Фото, т.к. воспроизведение файла в данном случае будет невозможным). (Поддержка аудио-файлов только в формате MP3, AMR и MIDI).

Нажмите левую софт клавишу для доступа к списку музыки:

**Список воспроизведения**: выбор пути чтения аудиофайлов.

**Добавить:** добавить аудиофайл в новый новый/сохраненный плейлист или в закладку для музыки.

**Установить как рингтон:** установить аудиофайл в качестве рингтона на входящие вызовы.

**Настройки**: настройки воспроизведения

**Режим воспроизведения**: выбрать режим вопроизведения аудиофайлов(случайный порядок, повтор).

**Выход**: возврат в меню Мультимедиа.

### Видеоплеер

Видеоплеер предназначен для проигрывания видео файлов. Выберите место сохранения и папку, из которой будут проигрываться видео. После обновления списка видеофайлов выберите одно видео и нажмите левую софт клавишу для воспроизведения. Нажмите клавишу завершения для выхода и возврата к списку. Телефон поддерживает файлы формата 3GP и MP4.

Нажмите центральную клавишу для доступа к опциям видеофайла:

**Воспроизвести**: воспроизведение файла.

**Отправить:** отправить видео через MMS или Bluetooth.

**Переименовать:** переименовать файл.

**Удалить**: удалить выбранный файл.

**Удалить все файлы**: удалить все видео.

**Сортировать по:** сортировка по имени, типу, времени, размеру или отсутствие сортировки.

**Место сохранения**: выбрать файл с телефона или карты памяти**.** 

### FM-радио

Перед использованием функции FM-радио подключите наушники в разъем, который находится в нижней части корпуса телефона. Наушники выполняют роль антенны FM-радио. Не допускайте их скручивания. Включите FM-радио, на экране отобразится частота канала, которую телефон нашел автоматически.

Нажимайте левую/правую навигационную клавишу для изменения частоты. При сохранении радиостанций (максимум - 9) в телефоне, вы можете выбрать частоту из списка или нажать клавишу от 1 до 9, которая соответствует заданной частоте. Навигационные клавиши вверх/вниз служат для настройки громкости. Динамик включается при помощи центральной клавиши. Нажмите клавишу \* для автопоиска. Нажмите клавишу 0 для записи. Нажмите правую софт-клавишу для выхода, клавишу вызова SIM1 для доступа к опциям:

Список каналов: Список текущих каналов. Вы можете изменять список, воспроизводить и удалять каналы.

**Ручной ввод**: ручной ввод частоты канала **Автопоиск**: поиск станций будет осуществляться автоматически. **Настройки**: Настройки радио. **Запись**: Запись текущей передачи. **Добавить**: Продолжить запись. **Список файлов**: Список записей**.** 

### Диктофон

Запись с диктофона может быть установлена в качестве рингтона или звука сообщения. Нажмите левую софт клавишу для доступа к опциям:

**Начать запись**: начать новую запись.

**Список:** отображение списка записей.

**Настройки**: настройка места и формата сохранения.

Выберите "Новую запись", чтобы начать запись. Во время записи на дисплее отображается текущее время. Нажмите левую софт клавишу, чтобы остановить запись, и нажмите снова, чтобы восстановить ее. Нажмите правую софт-клавишу для остановки записи, сохраните ее. Файлы записи с диктофона сохраняются в формате .amr. После записи нажмите клавишу вызова SIM1 для перехода в список, выберите файл и нажмите центральную клавишу для доступа к опциям:

**Воспроизвести**: воспроизведение записи.

**Добавить**: добавить запись к уже сохраненному файлу.

#### **Изменить:**

переименовать/копировать запись.

**Удалить**: удалить запись.

**Удалить все файлы**: удалить все записи.

**Установить как**: использовать запись как мелодию в настройках профиля.

**Отправить**: отправить запись Bluetooth**.** 

### Галерея

**Изменить папку**: изменить папку. **Информация**: Информация о выбранном изображении. **Слайд-шоу**: просмотр изображений через слайд-шоу. **Отправит**ь: Отправить как MMS, по E-mail или через Bluetooth. **Переименоват**ь: Опция переименования выбранного изображения. **Удалить**: Удаление выбранного изображения. **Выбрать**: Отметить нужные изображения. **Настройки**: настройки изображений(выбор эффекта, таймер)**.** 

# Профили

Данное меню позволяет настроить различные режимы оповещения вызовов и сообщений в зависимости от условий. Нажмите левую софт клавишу для доступа к меню профилей.

#### *Основной*

Активировать: сделать профилем по умолчанию.

Изменить: настройки звуков, громкости, сигнала вызова SIM1/2/3, включения/выключения телефона, звука сообщений SIM1/2/3, звука и громкости клавиш, звука системного оповещения, клавиатуры, зарядки батареи.

Переименовать: переименовать профиль.

#### *Встреча*

Опции профиля Основной.

#### *Совещание*

Опции профиля Основной.

#### *В помещении*

Опции профиля Основной.

#### *На улице*

Режим ответа: Вы можете установить любую клавишу для ответа на вызов.

После ввода настроек выберите "Активировать" в меню "Выбор" для установки профиля.

*Примечание*: После подключения наушников, телефон автоматически переходит в режим «Наушники». При отключении гарнитуры телефон возвращается к установленному профилю.

В режиме ожидания нажмите клавишу # для перехода в режим совещание и наоборот.

# Мои файлы

Карта памяти позволяет сохранять большее количество файлов в телефоне. Вы можете установить ее в любое удобное время.

Нажмите левую софт-клавишу (Опции) для доступа к Открыть, Новая папка, Переименовать, Удалить и Сортировать по.

#### *Карта памяти*

Выберите данный пункт меню и нажмите левую софт клавишу для доступа к опциям:

Новая папка: создать новую папку.

Удалить: удалить все файлы с карты памяти.

Изменить: переименовать или копировать файл.

Информация: отображение сведений о файле.

Поиск: поиск папок/файлов.

Сортировка: сортировать фалы по имени, времени, размеру или типу.

Выбрать: выбрать один или все файлы.

Дополнительно: посмотреть размер карты памяти, форматировать карту памяти.

*Примечание*: После удаления файлов все данные, сохраненные на карте памяти, будут навсегда утеряны.

*Примечание*:Телефон поддерживает стандарт USB2.0. При операционной системе Windows2000 или Windows XP и выше, распознание USB происходит автоматически и дополнительная установка драйверов не требуется.

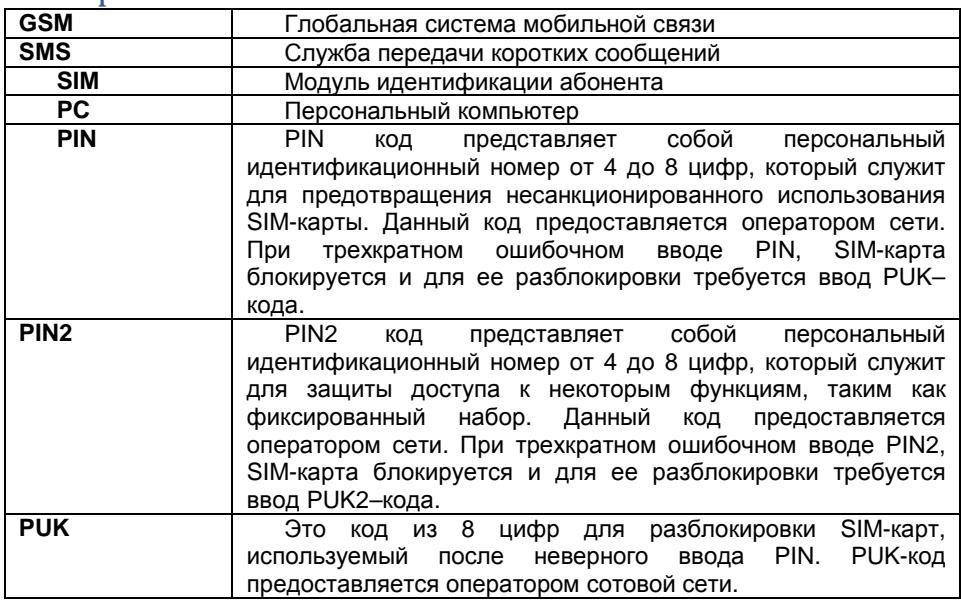

### Терминология

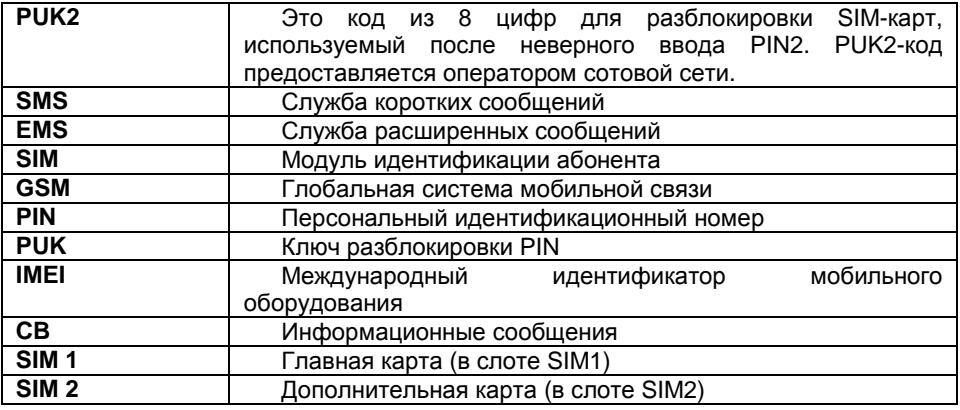

# Решение проблем

Ниже приведены возможные проблемы и способы их решения**.** 

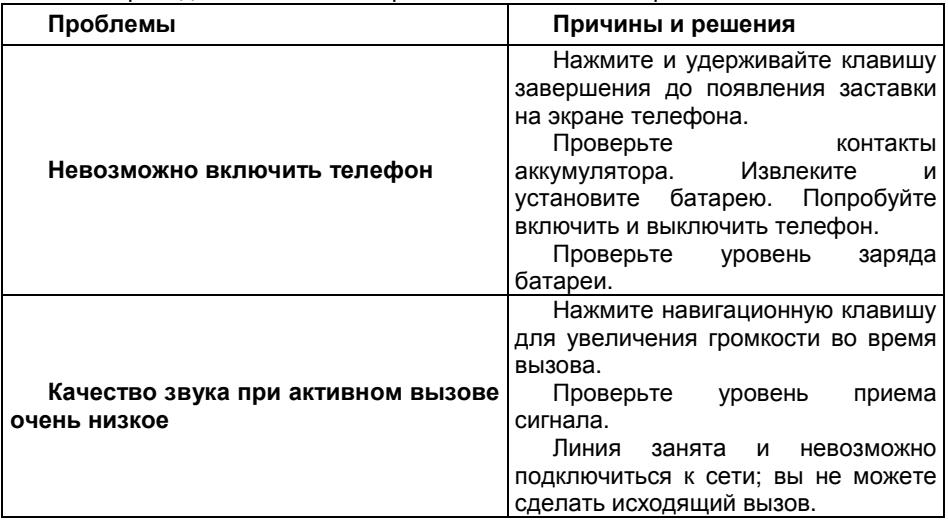

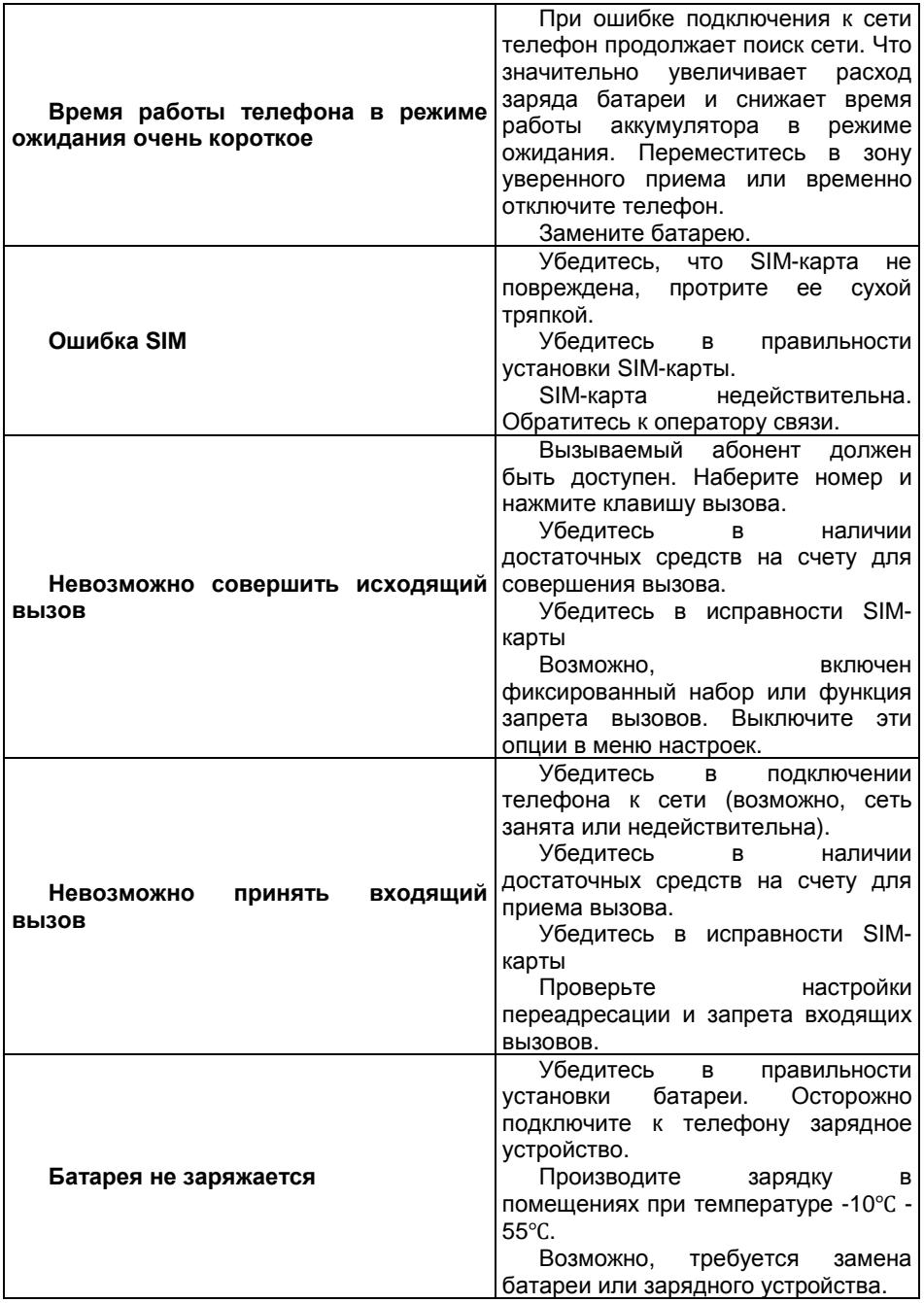

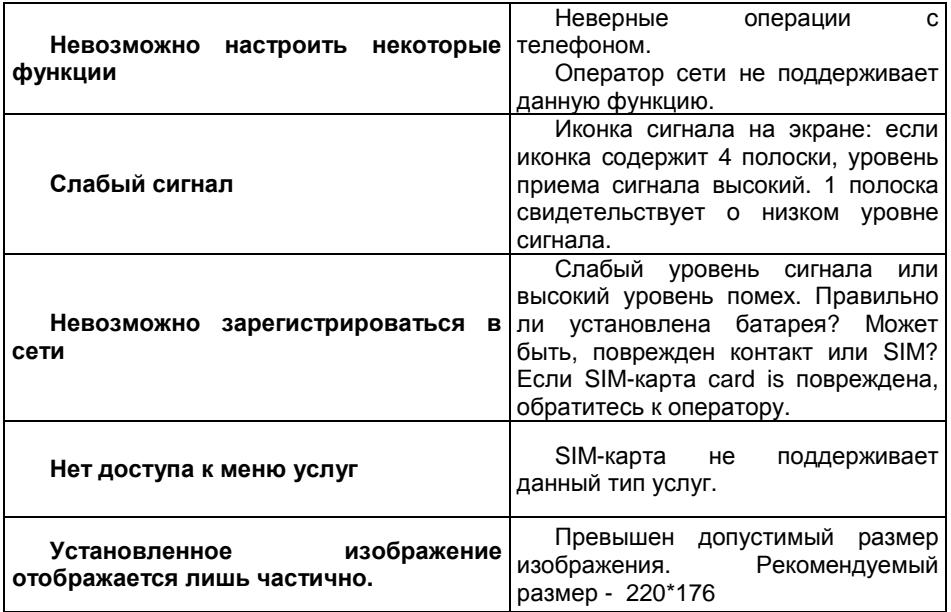